# ČESKÉ VYSOKÉ UČENÍ TECHNICKÉ V PRAZE

Fakulta elektrotechnická

Katedra elektrotechnologie

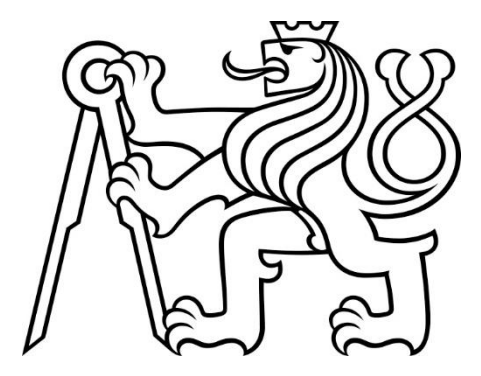

Bakalářská práce

## Termomechanická analýza 3D – výtisků s využitím metody konečných prvků

Thermomechanical analysis of fused deposition modelling using finite element method

Autor: Jakub Jirmann Vedoucí práce: Mgr. Jan Zemen, Ph.D. Studijní program: Elektrotechnika, energetika a management Studijní obor: Aplikovaná elektrotechnika

Praha 2024

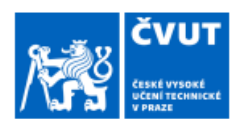

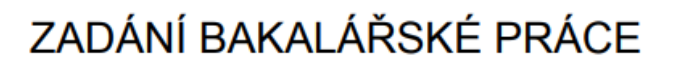

#### I. OSOBNÍ A STUDIJNÍ ÚDAJE

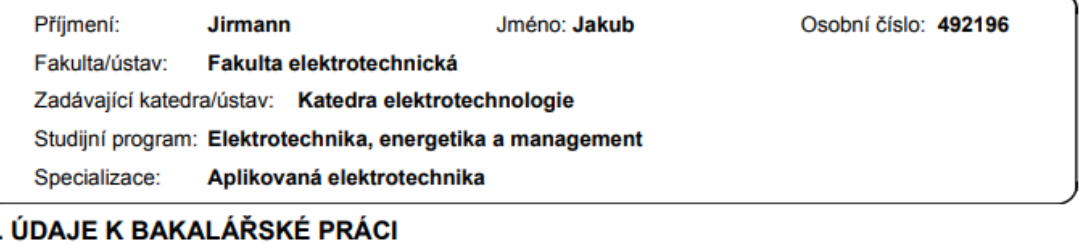

#### Název bakalářské práce:

 $\mathbf{u}$ 

Termomechanická analýza 3D-výtisků s využitím metody konečných prvků.

Název bakalářské práce anglicky:

Thermomechanical analysis of fused deposition modelling using finite element method.

Pokyny pro vypracování:

1) Seznamte se s problematikou deformace (warping) při 3D tisku.

- 2) Seznamte se s numerickou metodou konečných prvků (v programu Comsol Multiphysics).
- 3) Simulujte teplotní profil a následnou termální expanzi vytištěného předmětu během chladnutí.

4) Vyhodnotte mechanické napětí v simulovaném objektu a porovnejte ho pro případy využití vláken s rozdílným koeficientem teplotní roztažnosti (PP, PETG, PLA).

#### Seznam doporučené literatury:

[1] Cattenone, A., Morganti, S., Alaimo, G. and Auricchio, F., 2019. Finite element analysis of additive manufacturing based on fused deposition modeling: distortions prediction and comparison with experimental data. Journal of Manufacturing Science and Engineering, 141(1).

[2] Wang, J. and Papadopoulos, P., 2021. Coupled thermomechanical analysis of fused deposition using the finite element method. Finite Elements in Analysis and Design, 197, p.103607.

Jméno a pracoviště vedoucí(ho) bakalářské práce:

Mgr. Jan Zemen, Ph.D. katedra elektrotechnologie FEL

Jméno a pracoviště druhé(ho) vedoucí(ho) nebo konzultanta(ky) bakalářské práce:

Datum zadání bakalářské práce: 08.09.2023

Termín odevzdání bakalářské práce: 09.01.2024

Platnost zadání bakalářské práce: 16.02.2025

Mgr. Jan Zemen, Ph.D.<br>podpis vedouci(ho) práce

podpis vedoucí(ho) ústavu/katedry

prof. Mgr. Petr Páta, Ph.D.<br>podpis děkana(ky)

#### III. PŘEVZETÍ ZADÁNÍ

Student bere na vědomí, že je povinen vypracovat bakalářskou práci samostatně, bez cizí pomoci, s výjimkou poskytnutých konzultací. Seznam použité literatury, jiných pramenů a jmen konzultantů je třeba uvést v bakalářské práci.

Datum převzetí zadání

Podpis studenta

CVUT-CZ-ZBP-2015.1

@ ČVUT v Praze, Design: ČVUT v Praze, VIC

## **Prohlášení**

"Prohlašuji, že jsem předloženou práci vypracoval samostatně a že jsem uvedl veškeré použité informační zdroje v souladu s Metodickým pokynem o dodržování etických principů při přípravě vysokoškolských závěrečných prací."

V Praze dne 7.1. 2024 ...............................

Podpis autora práce

## **Poděkování**

V této části bych rád poděkoval lidem, kteří byli součástí mé cesty během studia. Děkuji mému vedoucímu, panu Mgr. Janu Zemenovi, Ph.D., za průvod při psaní bakalářské práce a za cenné rady při simulacích. Dále patří poděkování mé rodině, která mě vždy podporovala a stála při mně. V neposlední řadě bych rád poděkoval své přítelkyni za podporu a gramatickou korekturu.

## **Abstrakt**

Při aditivní výrobě dochází k warpingu, což je termomechanická deformace, která vzniká při nerovnoměrném chladnutí a ne zcela optimálně nastavené geometrii. Jednou z nejpoužívanějších metod aditivní výroby je metoda FDM, která byla analyzována v této práci. Pomocí předem zvolených termoplastů a metody konečných prvků je simulována termální expanze a mechanické napětí ve vytvořeném modelu. Mimo všechna nastavení je simulace warpingu primárně popsána pomocí rovnice, která definuje přenos tepla, jakožto pohybující se zdroj na povrchu modelu v čase. Termální expanze poukazuje na šíření tepla v modelu a jeho chladnutí. Pomocí tohoto popisu lze sledovat vznik a zánik warpingu, který je při celém ději minimální. Dále jsou porovnány všechny tři zvolené termoplasty. Sledované parametry jsou mechanické napětí a již zmiňovaný warping. Nejhůře z těchto termoplastů vyšel polypropylen.

**Klíčová slova:** 3D tisk, FDM, Warping, PLA, PETG, PP, Metoda konečných prvků

### **Abstract**

Warping, which is thermomechanical deformation caused by uneven cooling and not quite optimally set geometry, occurs during additive manufacturing. One of the most used additive methods is FDM, which was analyzed in this academic work. Using preselected thermoplastics and the finite element method, thermal expansion and mechanical stress are simulated in the created model. Excluding all setings, the warping simulation is primarily described using an equation that defines heat transfer as a moving source on the surface of the model in time. Thermal expansion shows heat transfer in the model and his cooling. Using this description it´s possible to follow the emergence and disappereance of the warping, which is minimal during the whole process. All three thermoplastics are then compared. Monitored parameters are mechanical stress and the warping. Polypropylene was revealed as the worst among simulated thermoplastics due to mechanical stress and warping.

**Keywords:** 3D printing, FDM, Warping, PLA, PETG, PP, FEM

# Obsah

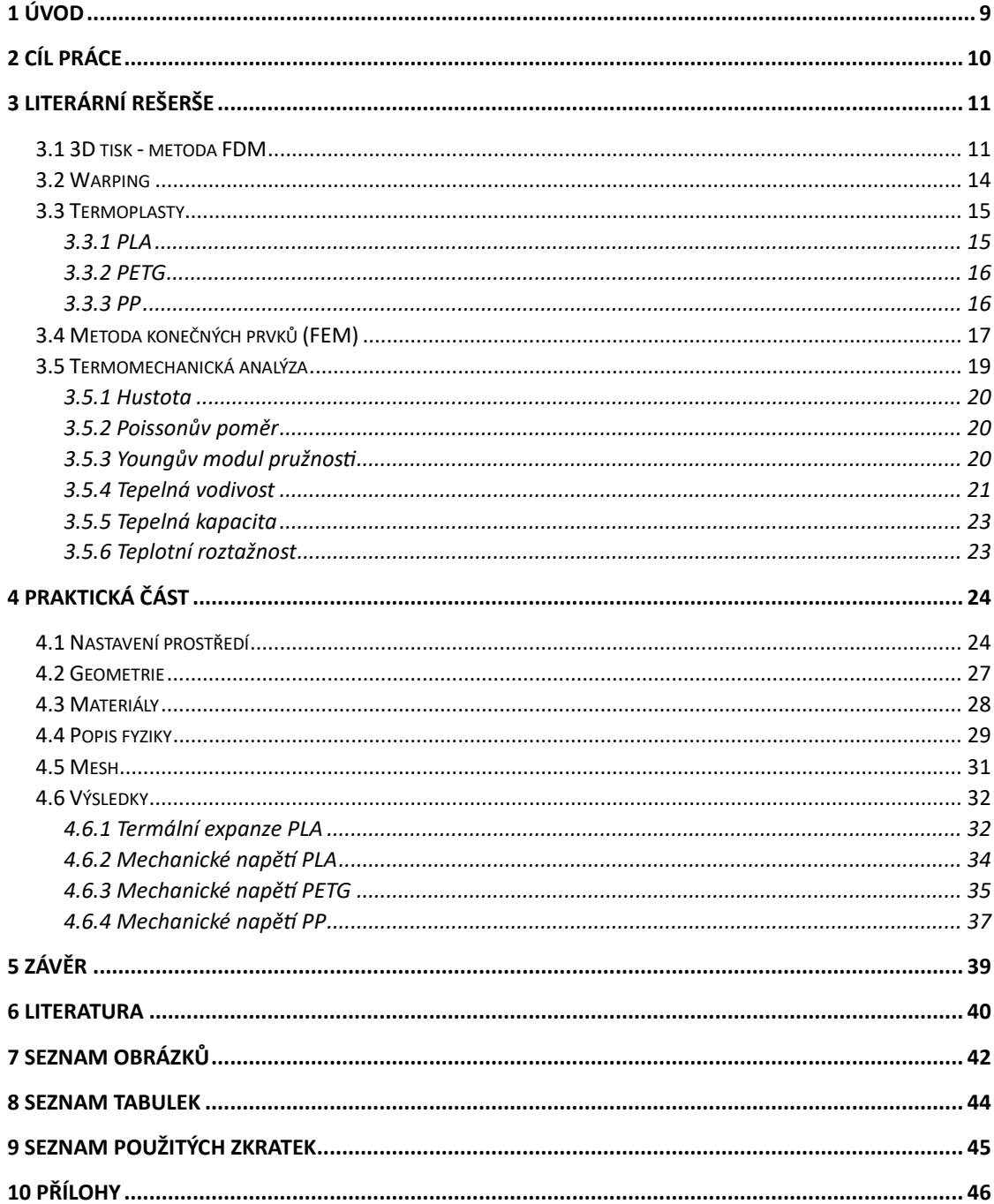

# <span id="page-8-0"></span>1 Úvod

Během posledních let dochází stále k velkému rozvoji 3D tiskáren, které se využívají pro tisknutí objektů různých velikostí většinou z polymerního vlákna. Výběr různých polymerů pro 3D tisk je zásadní v otázce budoucího využití, jelikož každý polymer má jiné vlastnosti. Vytištěné objekty se následně využívají v různých oblastech lidského života. Do těchto oblastí patří lékařství, strojírenství nebo automotive, nicméně oblastí je mnohem více. Není výjimkou, že 3D tiskárnu si dnes může pořídit domů i běžný člověk, pro kterého bude činnost tisknutí jen zálibou cílenou pro soukromé účely a není tedy důležité z tohoto hlediska analyzovat vlastnosti materiálu a průběh celého procesu. Pokud bychom se chtěli přesunout do roviny průmyslu a využití v různých, již zmíněných segmentech, jsou tyto body zásadní. Během procesu tisknutí dochází k takzvanému warpingu, což je nežádoucí deformace. Jelikož se v průmyslu vyžaduje přesné tištění a k warpingu dochází vždy, byť to může být i v řádu jednotek procent, je nutné tento děj analyzovat a pokusit se problém vyhodnotit pro zlepšení podmínek při dalším tisku. Jakožto způsob řešení tohoto problému se běžně používá metoda konečných prvků. Jedním z programů, který tuto metodu umí použít a následně aplikovat, je COMSOL Multiphysics.

# <span id="page-9-0"></span>2 Cíl práce

Práce je rozdělena do dvou hlavních částí. Jednou je literární rešerše a druhou praktická – simulační část. V první části bylo cílem vysvětlit warping během 3D tisku a popsat metodu konečných prvků.

V druhé části, která je zaměřena na simulaci v programu COMSOL Multiphysics, bylo cílem namodelovat teplotní profil a termální expanzi tištěného materiálu. Zde se jednalo pouze o vytvořený objekt, který se netiskl na 3D tiskárně. Dále, v návaznosti na předchozí bod, bylo cílem vyhodnotit mechanické napětí ve vytvořeném objektu pro tři různá polymerní vlákna (PP, PETG, PLA).

## <span id="page-10-0"></span>3 Literární rešerše

## <span id="page-10-1"></span>3.1 3D tisk - metoda FDM

Aditivní výroba neboli 3D tisk, je technologický proces, kterým umožňuje vytvářet objekty v prostoru. Během této výroby se přidávají jednotlivé vrstvy materiálu na sebe v předem určené podobě [5]. Jednou z velice používaných metod je označována metoda FDM (Fused deposition modeling) [3]. Celý proces bude dále ukázán na obrázku 1 a podrobněji vysvětlen.

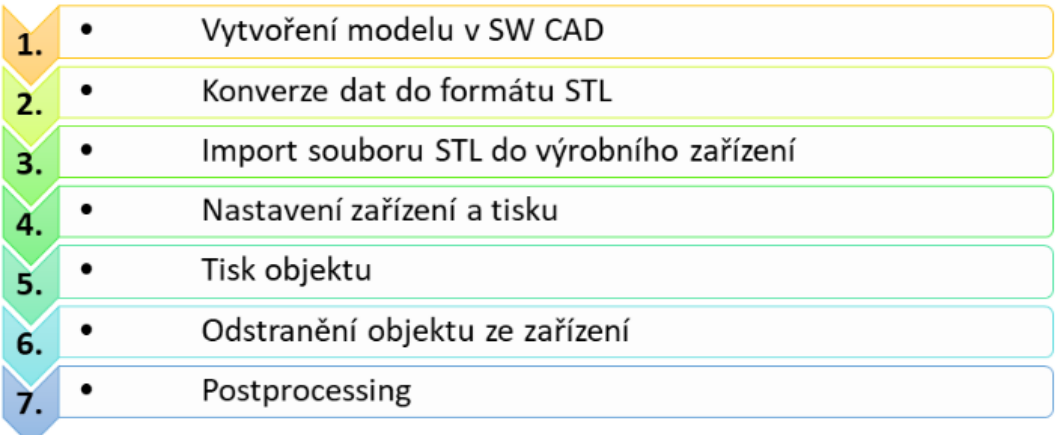

#### *Obrázek 1: Postup při výrobě součásti aditivními technologiemi [8]*

<span id="page-10-2"></span>FDM metoda spočívá v postupném nanášení roztaveného polymerního vlákna, což je v tomto případě termoplast. Nejpoužívanější termoplasty a jejich vlastnosti budou probrány v kapitole o termoplastech. Vlákno se nanáší pomocí extruderu, ve kterém je tryska. Uvnitř extruderu může být i druhá tryska, která má za úkol vytvořit pro objekt podpěry, aby se materiál nezdeformoval. Tato podpěra, která je z jiného materiálu, se následně rozpustí v roztoku. Vlákno se tiskne na podložku, která se může a nemusí zahřívat. Záleží na materiálu a složitosti modelu. Tato jednotlivá opatření se dělají z důvodu warpingu, který je nedílnou součástí tisknutí [2]. Tento problém bude probrán v následující kapitole o warpingu.

Na samém počátku se musí nejprve vymodelovat objekt, který se bude tisknout. Běžně se používá CAD (Computer-aided design) software, který usnadňuje celou práci. Výhodou tohoto modelování je, že si lze dopředu rozmyslet tvar objektu, a tedy i postup, jak bude 3D tiskárna tisknout. Nevýhodou naopak je, že nelze přesně dopředu říct, kde v objektu dojde k warpingu. V tuto chvíli dostane prostor FEM (Finite element method), neboli metoda konečných prvků, která se pomoci vybraného softwaru aplikuje na daný problém. Jakmile je objekt vytvořený, dostaneme STL (Stereo-Lithography) formát, který se používá pro aditivní výrobu. Tato digitální podoba se dále převede na instrukce pro tisk pomocí sliceru. Jedná se o software, který ve výsledku vyprodukuje G-Code (G-programming language), pomocí něhož už 3D tiskárna dokáže vytisknout požadovaný objekt [1].

Než se samotný objekt vytiskne, nastavují se podmínky pro 3D tisk. Především se jedná o čistou a ideálně rozehřátou podložku, doplněný a správně zvolený materiál, který ovlivňuje také kvalitu a rychlost tisku. Samotné polymerní vlákno je uloženo v zásobníku v pevné formě. V neposlední řadě musí být do 3D tiskárny nahrán (nejčastěji pomocí flash disku) G-Code, který umožní celý proces. Dále bude 3D tiskárna tisknout dle předem stanovených pravidel v G-Code. Doba tisku se pohybuje od řádu minut po hodiny, není však pravidlem, že lze tisknout pouze malé objekty, tedy čím větší objekt, tím déle celý proces potrvá. Toto platí pouze, pokud se uvažuje stejný materiál a je zadána konstantní rychlost tisku po celou dobu aditivní výroby. Jezdící tryska zasunutá v extruderu nanáší jednotlivé vrstvy a jakmile dotiskne jednu vrstvu, posune se o předem stanovenou úroveň vertikálně nahoru, kde pokračuje v dalším tisku.

Posléze, jakmile se zastaví 3D tiskárna, lze výrobek odebrat. Zde je ideálním postupem si vytištěný objekt prohlédnout, zda nejsou vidět nerovnosti či deformace nebo jestli není někde prasklina. Toto lze ověřit pouhým okem, nicméně pro přesnější vyhodnocení a následné porovnání máme k dispozici metodu konečných prvků.

Celou aditivní výrobu provází fyzika, konkrétně se jedná o mechaniku tuhých těles a přenos tepla. Každá z těchto dvou problematik bude probrána důkladněji a budou uvedeny i jednotlivé fyzikální veličiny, které přímo ovlivňují celý děj.

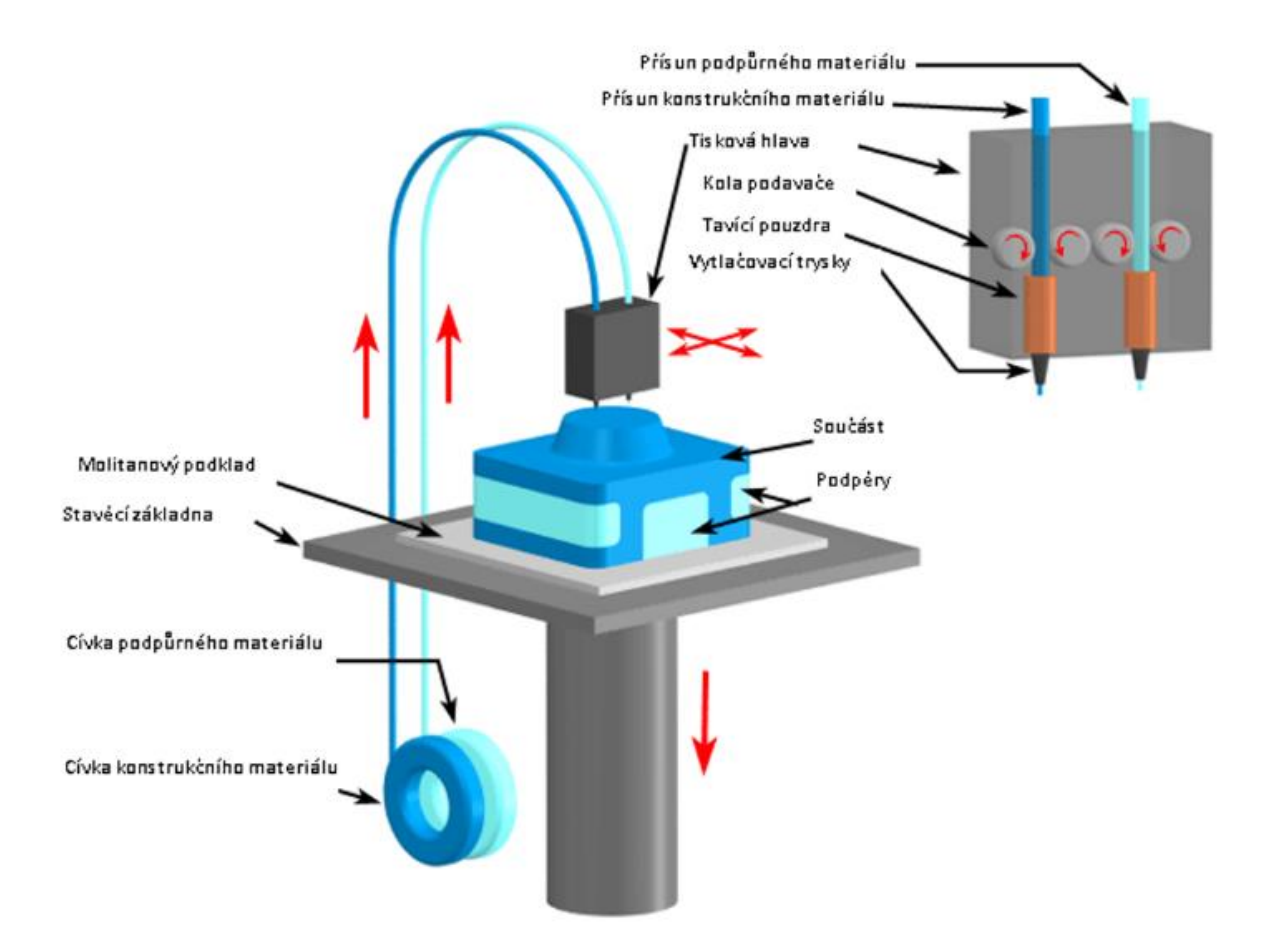

*Obrázek 2: Princip technologie 3D tisku FDM [7]*

<span id="page-12-0"></span>Zde na obrázku 2 jsou vidět jednotlivé části 3D tiskárny. Tisková hlava neboli extruder je nejpodstatnější částí. Stará se o tavení polymerního vlákna, které je navinuto na cívce.

## <span id="page-13-0"></span>3.2 Warping

Termomechanická deformace vznikající vlivem tepelných gradientů neboli warping je děj, ke kterému dochází vždy během nanášení vrstev materiálu na podložku. Rozlišují se dva druhy warpingu dle toho, jakou má materiál teplotu. První nastane z důvodu vysoké teploty tištěného materiálu, tudíž dojde k mechanické deformaci objektu a druhý je způsoben příliš studenou teplotou materiálu. V tomto případě se jednotlivé vrstvy nemusí dostatečně spojit nebo se naopak spojí, ale následně rozdělí, což je dáno pohybem částic v roztaveném materiálu [3].

Tyto teplotní diference u warpingu lze minimalizovat rychlostí tisku, tedy jak rychle se pohybuje tryska v osách XY, nastavenou teplotou pro tisk, vhodným zvolením polymerního vlákna, nastavením sliceru a v neposlední řadě podložkou, na které celý objekt leží [1].

Jak již bylo zmíněno, podložku lze zahřívat, což vyrovnává teplotu a nedochází k diferencím. Dále lze pro ještě vyšší efektivitu zařadit na podložku přídavky, tedy speciální tekuté materiály, které zlepší vlastnosti během tištění. Warping se může objevit na všech místech tištěného objektu, záleží právě na teplotním gradientu, což velice ovlivňuje i teplota okolí.

Měření warpingu se dá zapsat pomocí této rovnice.

$$
Deformace warpingu = výška středu - výška okraje
$$
 (1)

Popisuje rozdíl hmoty v řádu milimetrů ve vytištěném předmětu. Podrobnější popis je ukázaný na obrázku 3.

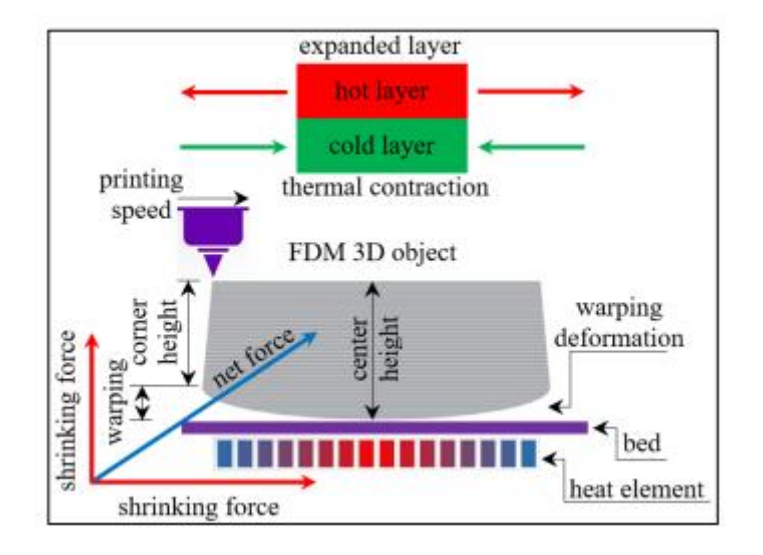

<span id="page-13-1"></span>*Obrázek 3: Warping a metoda jeho měření [1]*

## <span id="page-14-0"></span>3.3 Termoplasty

Tato kapitola pojednává o materiálech, které se používají při aditivní výrobě. Hlavním materiálem, používajícím se během tohoto procesu je termoplast, který má pro tuto výrobu dokonalé vlastnosti. Jakmile se termoplast zahřeje a změní své skupenství z pevného na kapalné, stane se tvárným. V téhle fázi se dá termoplast použít právě na 3D tisk, kdy je roztavený filament nanášen na podložku. Následně materiál chladne a tuhne. Dostane se do původního stavu, ale v jiném, předem zvoleném, tvaru. Mezi často používané termoplasty patří PLA (Polylactic acid), PET-G (Polyethylentereftalát-glykol), PP (Polypropylen) nebo ABS (Acrylonitrile Butadiene Styrene). Výše zmíněné termoplasty jsou dále popsány v podkapitole o jednotlivých termoplastech. ABS zde zahrnutý není, jelikož není použit v praktické části.

### <span id="page-14-1"></span>3.3.1 PLA

PLA neboli kyselina polymléčná, jak plyne z anglického názvu polylactic acid, je nejpoužívanějším a nejsnáze tisknutelným termoplastem, který lze na trhu najít. Z tohoto důvodu je uživatelsky velice oblíbený, zejména pro začátečníky. PLA se vyrábí fermentací z kukuřice, cukrové třtiny či řepy a dá se rozložit kompostováním, ale pouze průmyslovým. Lze ho tedy považovat za biologicky odbouratelný termoplastický materiál. Vzhledem k vhodným vlastnostem pro tisk, nevyžaduje vyhřívanou podložku, jelikož se nekroutí. Doporučená teplota podložky pro něj činí 50- 60 °C a teplota trysky 185-235 °C [20]. Byť lze rychlost extruderu nastavit na 3D tiskárně, u PLA toto není potřeba, jelikož se tiskne oproti ostatním termoplastům rychle. PLA se využívá např. na tisk figurek, šperků a prototypů. V opačném případě nevýhoda tohoto termoplastu je špatné využití ve venkovních prostorech, jelikož podléhá vlivům UV záření. Také nepatří mezi mechanicky nejodolnější materiály, tudíž se nehodí na technické použití. Z ekologického hlediska, byť se jedná o bioplast, lze říct, že rozklad PLA mimo průmyslové kompostování není jistý [14, 15, 16, 18].

<span id="page-14-2"></span>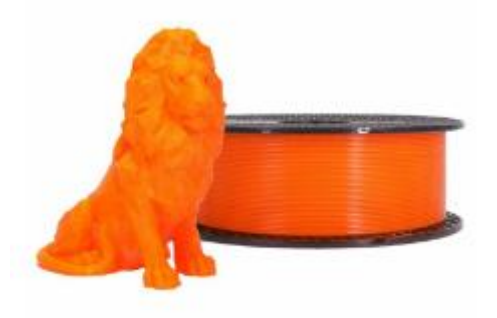

*Obrázek 4: Polymerní vlákno PLA namotané na cívce a figurka lva [14]*

### <span id="page-15-0"></span>3.3.2 PETG

Polyethylentereftalát-glykol, je polyethylentereftalát modifikovaný glykolem. Přidává se během výrobního procesu, tudíž se stane materiál méně křehkým a průhlednějším. Jedná se o levný a snadno tisknutelný materiál, který se tolik nekroutí, což ovlivňuje nízká tepelná roztažnost. Má vysokou houževnatost a dobrou teplotní odolnost. Používá se tedy pro technické díly, jako jsou držáky a jiné vodotěsné předměty. Při dlouhém zatěžování se dočasně prohne, ale nepraskne. 3D tiskárny se vyrábějí také z termoplastu, až na díly, které jsou potřeba udělat z jiného materiálu. Vhodná teplota podložky činí 70-90 °C a teplota trysky 215-270 °C [16, 17, 18, 20].

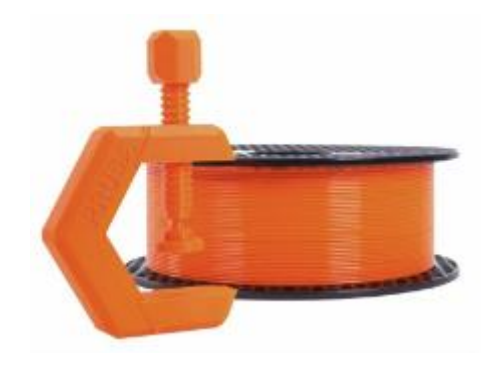

*Obrázek 5: Polymerní vlákno PET-G namotané na cívce a držák [17]*

### <span id="page-15-2"></span><span id="page-15-1"></span>3.3.3 PP

Polypropylen je lehký termoplast, který se skládá pouze z atomů vodíku a uhlíku. Oproti dvěma předešlým materiálům je polypropylen drahý a náročný na tisk. Používá se v průmyslu na panty, řemínky, kryty elektronických zařízení, zásuvky, fólie a kelímky, které se zejména v potravinářském průmyslu dobře skladují a barví. Důvodem je výroba z granulátu, který se hodí pro styk s potravinami. Na základě vlastností polypropylenu odolává kyselinám a nemá dobrou přilnavost na podložce. Teplota podložky činí 0-100 °C a teplota trysky 220-245 °C [11, 12, 13, 20].

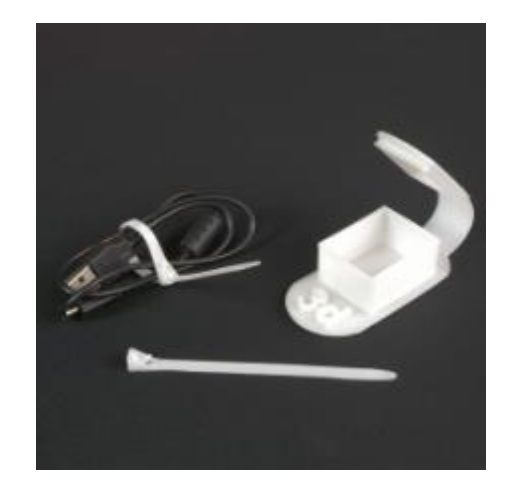

*Obrázek 6: Předměty vytištěné pomocí PP (bílá barva) [12]*

## <span id="page-16-1"></span><span id="page-16-0"></span>3.4 Metoda konečných prvků (FEM)

Při analýze fyzikálního problému se může stát, že objekt, který má být fyzikálně popsán a následně vyhodnocen pomocí výpočtů, nelze analyticky řešit. Jedná se zejména o složité situace, kdy je cílem popsat obtížný problém. Zde se uplatní numerické výpočty, které tyto problémy umí řešit. Jednou z metod je metoda konečných prvků popisující problém pomocí parciálních diferenciálních rovnic (PDR). Analýza problému spočívá v diskretizaci celého objektu na elementy, které jsou spojeny mezi sebou jednotlivými uzly. Využití této metody je široké. S respektováním fyziky může FEM řešit elektromagnetismus, stavební mechaniku, akustiku, proudění tekutin nebo přenos tepla a hmoty [2, 21, 22].

Základní matematický aparát lze vysvětlit na následujícím příkladu. Předpokládá se funkce U, která je zapsána jako proměnná v PDR, touto proměnnou může být například teplota. V následujícím kroku lze funkci U aproximovat použitím lineárních kombinací bázových funkcí,

a

$$
U \approx U_h \tag{2}
$$

$$
U_h = \sum_i U_i \Psi_i,\tag{3}
$$

kde  $U_i$  je koeficient funkcí a  $\Psi_i$  jsou bázové funkce. Ve fázi, kdy je celý model rozdělen na dílčí elementy, které jsou spojeny uzly, lze vypočítat každý jednotlivý element zvlášť v okrajových podmínkách. Uzly popisují složité PDR, které ve výsledku vygenerují funkci U v každém uzlu, z čehož vzniká výpočet celého modelu jako celku po sečtení dílčích elementů. Dalším krokem je obdržení celistvé funkce U (x, y) pro celý model, kde už lze vidět právě výsledný gradient. Na obrázku 7, který mimo jiné znázorňuje uvedený příklad, lze pozorovat gradient teploty. V hodnotě U<sup>4</sup> se zvedá gradient, dochází tedy k největší změně teploty. Dále je u této hodnoty vidět, jak jsou použity menší prvky, což zpřesňuje popis vektorového pole [22].

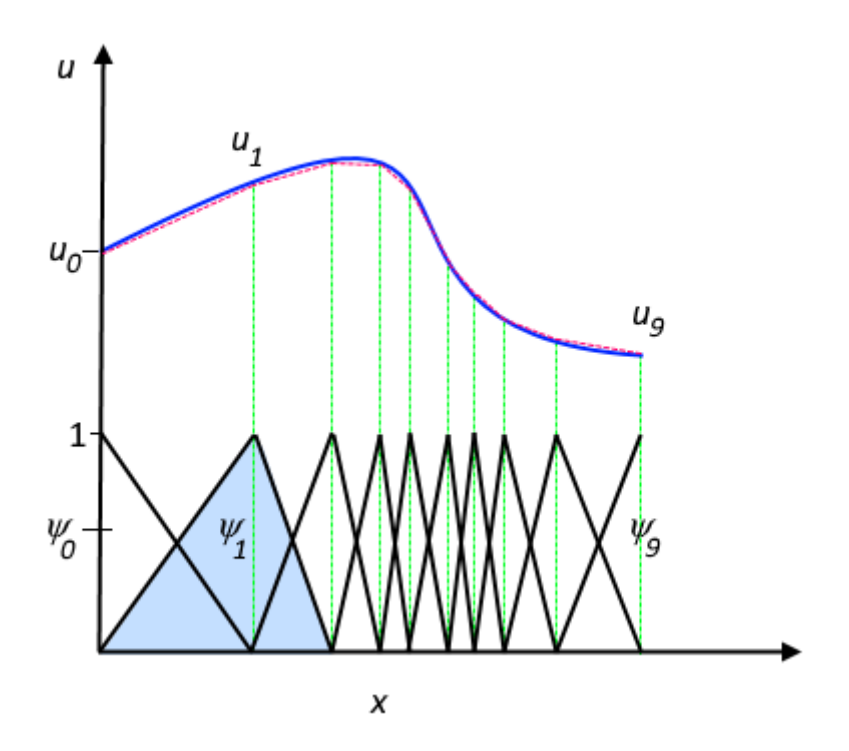

<span id="page-17-0"></span>*Obrázek 7: Funkce u (plná modrá čára) je aproximována pomocí u<sup>i</sup> (červená přerušovaná čára), což je lineární kombinace lineárních bázových funkcí (ψ<sup>i</sup> je reprezentováno plnými černými čarami). Koeficienty jsou označeny u 0 až u 7. (obrázek s titulkem převzat z [22])*

Metoda konečných prvků umí řešit stacionární i nestacionární (časově proměnné) problémy. Nestacionární situace jsou náročnější, jelikož se řešený problém odehrává v čase. Nicméně FEM poskytuje dostatečný výběr diskretizace. Meshing (Mesh) je nástroj pro diskretizaci objektu, který se používá zejména v programu COMSOL Multiphysics. Charakterizuje zobecnění na jednotlivé elementy a uzle pomocí uživatelem nastavených pravidel. Tedy uživatel si sám může zvolit, jak jemný (přesný) chce mesh. Tento proces přináší i negativní vliv. Pokud uživatel potřebuje v určitých místech modelu přesnější mesh, změní rozložení a tvar elementů. Zde se objeví výše zmiňovaná nevýhoda. Čím jemnější mesh bude, tím je potřeba více výpočetního výkonu u počítače a samozřejmě tedy i více času.

## <span id="page-18-0"></span>3.5 Termomechanická analýza

Při popisu fyzikálních problémů během tištění modelů na 3D tiskárně se uplatňují dvě problematiky z fyziky. První část fyziky pojednává o přenosu tepla. Teplo se může šířit vedením, prouděním a sáláním, nicméně v 3D tisku se primárně uplatní přenos tepla vedením. Zejména se jedná o pevné skupenství. Druhou část fyziky popisuje mechanika tuhých těles [6].

Přenos tepla nastane tehdy, pokud dvě látky mají jinou teplotu a nejsou v rovnovážném stavu. Jakmile nastane ekvilibrium a teplota látek se vyrovná, teplo přestane vést, tedy divergence bude rovna nule. Divergenci lze definovat jako objemovou hustotu výtoku. V našem případě výtoku tepelného. Tepelný tok, který se pohybuje vně objektu, daný objekt deformuje. Pokud se materiál zahřívá, dochází k rozpínání vazebních struktur, naopak při chlazení se materiál smršťuje [5, 6, 22].

Celý děj je vyjádřen jak v prostoru, tak i v čase. Zákon popisující tento děj se nazývá Fourier-Kirchhoff equation (Fourier-Kirchhoffova rovnice) a je uveden zde

$$
\rho C_p \frac{\partial T}{\partial t} + \nabla \cdot (-k \nabla T) = g(T, t, x), \tag{4}
$$

kde 
$$
(-k\nabla T)
$$
 je rovno  $q \to q = (-k\frac{\partial T}{\partial x}, -k\frac{\partial T}{\partial y}, -k\frac{\partial T}{\partial z})$ . (5)

| $\boldsymbol{\rho}$                     | hustota                                    |
|-----------------------------------------|--------------------------------------------|
| $c_p$                                   | tepelná kapacita                           |
| T                                       | teplota                                    |
| $\boldsymbol{t}$                        | čas                                        |
| g                                       | zdroj tepla                                |
| q                                       | tepelný tok                                |
| V                                       | operátor nabla charakterizující divergenci |
|                                         | tepelného toku                             |
| $\partial T$<br>$\overline{\partial t}$ | parciální derivace teploty podle času      |

*Tabulka 1: Vypsané znaky z rovnice 3 a 4*

Jak lze vidět z rovnice, vyskytuje se zde čas i prostorové souřadnice. V následujících podkapitolách budou popsány jednotlivé fyzikální veličiny, konstanty nebo jevy, týkající se mechaniky tuhých těles a přenosu tepla [5, 22].

Pro popis stavu nebo objektu se používají fyzikální veličiny, které se dají měřit a zároveň se s nimi může počítat. Jedná se tedy o číslo popisující velikost. Dále se dá stav charakterizovat konstantou nebo definovat jako jev. V rámci termomechanické analýzy budou vysvětleny tyto tři fyzikální veličiny

– hustota, tepelná vodivost a tepelná kapacita. Dále budou také popsány dvě konstanty – Poissonův poměr a Youngův modul pružnosti. Nakonec bude zmíněn jev, který se nazývá teplotní roztažnost. Pro lepší uchopení bude nejprve popsána mechanika tuhých těles, poté přenos tepla.

#### <span id="page-19-0"></span>3.5.1 Hustota

Definici hustoty lze chápat jako množství částic ve vymezeném prostoru. Pro výpočet je důležité si vymezit objem a změřit hmotnost. Dle vztahu se zapisuje hustota jako

$$
\rho = \frac{\Delta m}{\Delta V} \text{ [kg/m}^3\text{]}. \tag{6}
$$

Jedná se o skalární veličinu, která je zajímavá stlačitelností mezi látkovým skupenstvím. Pevné látky mají nejmenší stlačitelnost a největší hustotu. Zatímco látky plynné největší stlačitelnost a nejmenší hustotu, protože v plynných látkách jsou částice nejvíce volné. Z rovnice (5) dále vyplývá, že hustota roste lineárně s hmotností [6, 23].

#### <span id="page-19-1"></span>3.5.2 Poissonův poměr

Poissonův poměr je bezrozměrná konstanta a udává poměr mezi laterálním a podélným napětím. Platí, že čím větší číslo je, tím dojde u materiálu k větší deformaci. Proto je dobré tuto hodnotu sledovat u jednotlivých materiálů během 3D tisku. Pro měření se používá extenzometr, pomocí něhož se zaznamenávají změny v materiálu. Během měření musí být aplikována na materiál tažná síla. Materiál se při tažné síle natahuje a vykazuje jistou resistenci vůči síle. Jako dobrý příklad se dá použít guma [24].

### <span id="page-19-2"></span>3.5.3 Youngův modul pružnosti

V materiálovém inženýrství je tato konstanta velice důležitá. Pomocí ní lze popsat vztah mezi pružností a pevností materiálu. Křehké (brittle) materiály mají pevné a pravidelně uspořádané vazební mřížky, což způsobuje, že daný materiál je dosti pevný, ale ne tak pružný. Tvárné (ductile) materiály mají volně uspořádané vazební mřížky a jsou spíše uspořádány do řetězců, což zapříčiní větší pružnost oproti křehkým materiálům, naopak ale nejsou tolik pevné. Gradienty jsou znázorněny na obrázku 8.

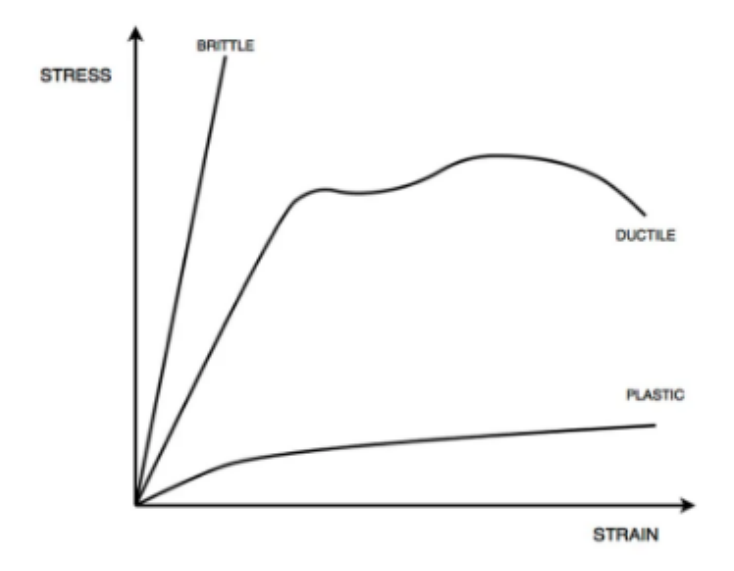

*Obrázek 8: Vztah mezi napětím a natažením třech odlišných materiálů [25]*

<span id="page-20-1"></span>Dále lze sledovat, že na obrázku je zařazen i plast, který se dá výborně natahovat, ale jeho pevnost je nízká. Youngův modul pružnosti neboli modul pružnosti v tahu se měří pomocí tenzometru. Při zkoušce je cílem natahovat vzorek a jakmile dojde na mez skluzu, vzorek zůstane trvale deformován. Pokud se se zkouškou pokračuje, lze dojít až na mez pevnosti, za kterou se vzorek přetrhne [6, 25].

Vztah, který definuje Youngův modul pružnosti, lze napsat následovně

$$
\frac{F}{s} = E \frac{\Delta d}{d} [\text{Pa}] \tag{7}
$$

kde *F* a *S* definují napětí jako sílu na jednotkovou plochu, která vyvolá deformaci. *E* je poměrné prodloužení, které je definováno jako rozdíl změny na délku vzorku. Jelikož *E* je bezrozměrné, má Youngův modul pružnosti jednotku stejnou jako tlak. V rámci vybraných termoplastů pro praktickou část má největší modul pevnosti v tahu PLA [6, 15, 25].

### <span id="page-20-0"></span>3.5.4 Tepelná vodivost

Fyzikální veličina popisující přenos tepla vedením se nazývá tepelná vodivost. Energie se vně materiálu šíří prostřednictvím atomů, které mají určitou rychlost a směr. V pevné látce se nacházejí uspořádané mřížky, které kmitají pomocí energie atomů. Materiál se tak zahřívá. Anizotropní materiály mají lepší uspořádání mřížek, tudíž má teplo příznivější možnost vedení. Pro přestup tepla je důležitý rozdíl teplot, jelikož při rovnováze nedochází k vedení tepla. Závisí tedy na gradientu teploty. S rostoucím gradientem je přenos rychlejší a teplo přestupuje z teplejšího do chladnějšího materiálu. Dále ovlivňuje tepelnou vodivost i délka materiálu. Při větší délce se podepíše na přenosu i teplota okolí, která podpoří chladnutí a zmírní tím gradient teploty. Každý materiál má jiné vlastnosti, tedy ne všechny materiály jsou dobrými přenašeči tepla a naopak. Z tohoto důvodu se volí důkladně materiál v závislosti na různých použití [6, 26].

Fourierův zákon popisuje přenos tepla, nicméně byl zdůrazněn v kapitole 3.5. Zde bude zmíněna rovnice tepelného toku, se kterou se pracuje při praktických úkolech

$$
\phi = \frac{Ql}{S(\Delta T)} \text{[W/mK]},\tag{8}
$$

|            | výkon   |
|------------|---------|
|            | délka   |
| ົ          | plocha  |
| $\sqrt{ }$ | teplota |

*Tabulka 2: Vypsané znaky z rovnice 7*

Pro zápis této rovnice existuje i jiný způsob, kde je zahrnut koeficient tepelné vodivosti, u kterého platí, že čím větší je, tím lépe materiál vede teplo. Tato fyzikální veličina pomáhá pochopit vlastnosti termoplastu během 3D tisku, jelikož ovlivňuje snadnost, jak filament tisknout [6, 26].

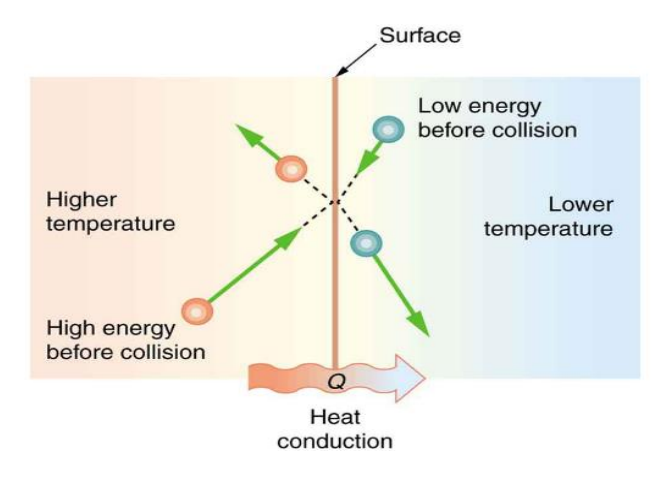

<span id="page-21-0"></span>*Obrázek 9: Energie atomů a teplota prostředí při přenosu tepla [26]*

### <span id="page-22-0"></span>3.5.5 Tepelná kapacita

Tepelnou kapacitu lze chápat jako potřebné množství tepla dodaného do látky pro vyvolání změny teploty. Během tohoto děje závisí také na hmotnosti objektu. Rovnice popisující tepelnou kapacitu se nazývá kalorimetrická a lze ji vidět zde

$$
C = \frac{Q}{m(\Delta T)} \left[ J/\text{kgK} \right],\tag{9}
$$

kde *Q* je energie, *m* je hmotnost a *T* je teplota. Důležité je zmínit, že tepelná kapacita obsahuje energii. Předmět, který je popsán touto rovnicí při konkrétním ději, lze roztavit nebo vypařit. Vždy musí platit, že teplo, které vychází ze zdroje, bude následně přijato. Energii nelze vytvořit nebo zničit, i zde platí zákon zachování energie [6, 27].

#### <span id="page-22-1"></span>3.5.6 Teplotní roztažnost

Růst nebo smršťování materiálu způsobuje jev, který se nazývá teplotní roztažnost. Vše závisí na změně teploty při stejném tlaku. Při dodání energie do materiálu se látka zahřívá a vazby atomů kmitají. Z praktického hlediska toto umožňuje například lépe otevírat skleněné nádoby, jelikož víko bude mít větší energii atomů než sklo a roztáhne se tedy více. V případě 3D tisku, pokud se jedná o termoplasty, mají filamenty velkou teplotní roztažnost, jelikož mají vnitřní struktury uspořádané do řetězců a nejsou blízko sebe, tudíž se více roztáhnou. Naopak keramika má nízkou teplotní roztažnost. Vztah popisující tento jev je ukázán zde

$$
\alpha = \frac{\Delta d}{d\Delta T} \left[ 1/\text{K} \right],\tag{10}
$$

kde *d* je délka a *T* je teplota.

## <span id="page-23-0"></span>4 Praktická část

V této části bude na základě zadání bakalářské práce popsána simulace warpingu v programu COMSOL Multiphysics. Konkrétně bude ukázána termální expanze a mechanické napětí na simulovaném objektu. Celá simulace umožňuje lépe pochopit tuto problematiku za pomocí metody konečných prvků. Jelikož je COMSOL poměrně robustní program, který umožňuje široké spektrum možností na simulování a má v sobě několik hlavních částí, které je třeba dopředu správně nastavit, aby simulace proběhla v pořádku, bude tato kapitola rozdělena do bodů, které se postupně přesně nastavují v programu.

## <span id="page-23-1"></span>4.1 Nastavení prostředí

Při zapnutí programu se objeví na výběr ze dvou možností. Buďto lze vytvořit prázdný model, ve kterém není nic definováno nebo se lze řídit instrukcemi a částečně si předem nastavit prostředí, které nám bude vyhovovat.

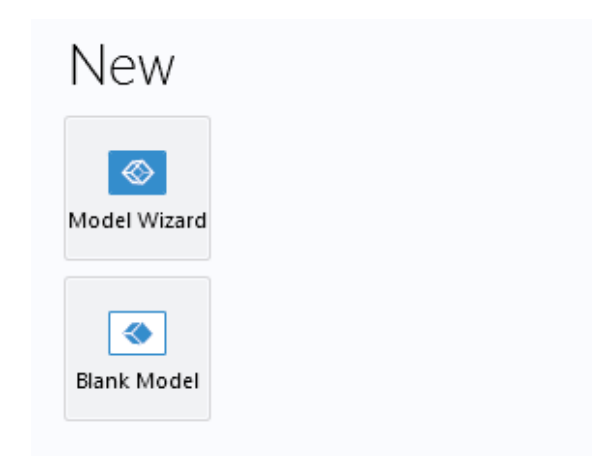

*Obrázek 10: Volba modelu při tvorbě prostředí*

<span id="page-23-2"></span>Pro náš případ a lepší uchopení byla zvolena možnost Model Wizard, která právě umožňuje lepší průchod nastavením. Dále je potřeba zvolit dimenzi, ve které bude objekt vytvořen a simulován. Jelikož je objekt tvořen pomocí 3D tiskárny v čase a jsou na sebe nanášeny vrstvy, byla zvolena možnost 3D.

<span id="page-23-3"></span>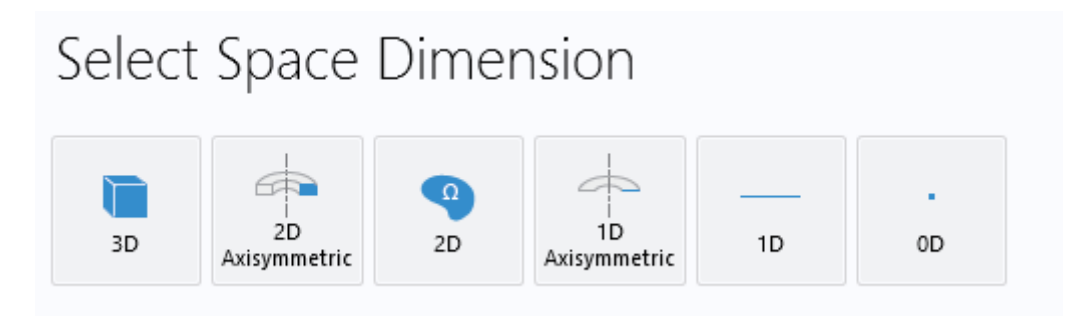

*Obrázek 11: Volba dimenze pro tvorbu geometrie*

V následujícím kroku je třeba se zamyslet nad fyzikou, která se bude uplatňovat během simulace. Tudíž zanalyzovat problematiku a následně vybrat moduly, které již mají v sobě veškeré rovnice zahrnuty. Problematika warpingu během 3D tisku zahrnuje dva moduly, které již byly popsány v kapitole 3.5 o termomechanické analýze. Jedná se tedy o mechaniku pevných látek a přenos tepla v pevných látkách.

|                                             | Search |
|---------------------------------------------|--------|
| AC/DC                                       |        |
| (ii) Acoustics                              |        |
| <b>O</b> Chemical Species Transport         |        |
| F Electrochemistry                          |        |
| $\leq$ Fluid Flow                           |        |
| <b>Heat Transfer</b>                        |        |
| Heat Transfer in Solids (ht)                |        |
| S Heat Transfer in Fluids (ht)              |        |
| Heat Transfer in Solids and Fluids (ht)     |        |
| Conjugate Heat Transfer<br>D                |        |
| Electromagnetic Heating                     |        |
| Porous Media                                |        |
| ▲ Structural Mechanics                      |        |
| Solid Mechanics (solid)                     |        |
| Shell (shell)                               |        |
| Membrane (mbrn)                             |        |
| 잜 Beam (beam)                               |        |
| <b>EM</b> Truss (truss)                     |        |
| ▲ Wire (wire)                               |        |
| Pipe Mechanics (pipem)                      |        |
| Beam Cross Section (bcs)                    |        |
| Electromagnetics-Structure Interaction<br>▷ |        |
| Fluid-Structure Interaction                 |        |
| Poroelasticity                              |        |
| Thermal-Structure Interaction               |        |

<span id="page-24-0"></span>*Obrázek 12: Volba modulů fyziky*

#### Added physics interfaces:

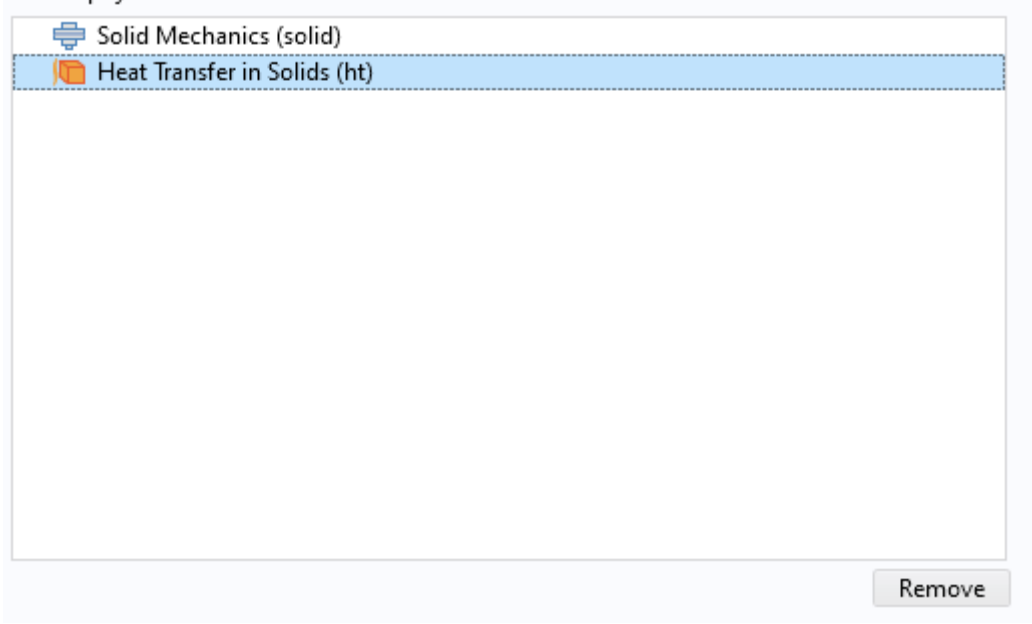

*Obrázek 13: Vybrané moduly z fyziky*

<span id="page-25-0"></span>Na obrázku 13 lze vidět vybrané kapitoly z fyziky, které nás budou zajímat během celé simulace. V neposlední řadě se musí vybrat typ studie. Jelikož se jedná o tištění materiálu v čase, kdy se mění teplota během chladnutí a zároveň dochází k warpingu, je třeba vybrat časově závislou studii. Volbu lze vidět na obrázku 14.

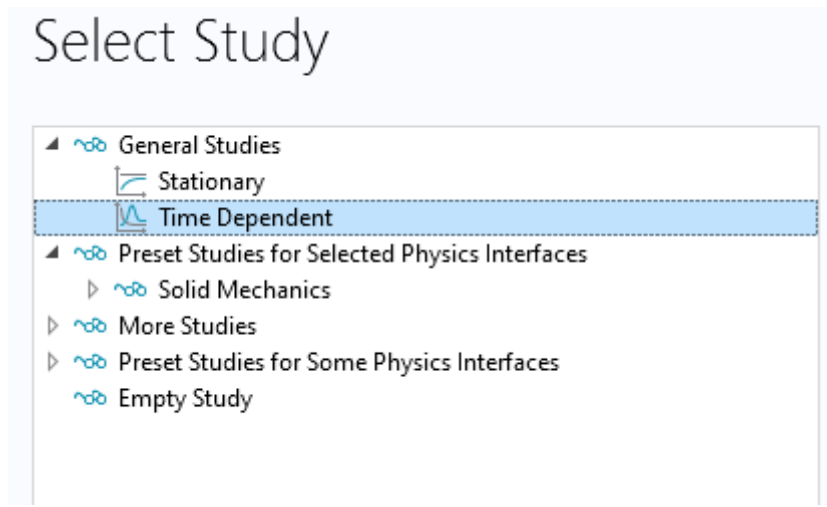

*Obrázek 14: Volba časově závislé studie*

<span id="page-25-1"></span>V této fázi je vše připraveno pro tvorbu v prostředí a následnou simulaci. Následně budou popsány jednotlivé body chronologicky dle logiky.

### <span id="page-26-0"></span>4.2 Geometrie

Jakmile je vše nastaveno, lze se pustit do samotného modelování objektu. V ideálním případě se geometrie nastavuje jako první. Pokud se v pozdější fázi tvorby v prostředí stane, že se nechá změnit fyzika nebo dimenze objektu, přidělá se tím mnoho práce a ve většině případů se nastavuje a modeluje od samého začátku. Z tohoto důvodu je tedy nutné začít geometrií a důkladně si ji promyslet, aby nedošlo v pozdější fázi k výrazným změnám. Nicméně pokud by se jednalo stále o tři dimenze a stačilo by například přidat jen několik detailů do objektu, nepředstavovalo by to velký problém.

Jakožto model byl vytvořen objekt, který není na první pohled jednoduchý, jako obyčejná krychle nebo kvádr, byť na první pokus byla krychle pro ověření funkčnosti vytvořena. Zároveň to musí být objekt, který lze reálně na 3D tiskárně vyrobit. Geometrie tedy nesmí být příliš složitá. Ačkoliv není objekt velký, jedná se o jednotky centimetrů ve všech třech rozměrech, dá se zde efektivně uplatnit metoda konečných prvků, jelikož krychle je takřka dokonalý tvar a šlo by teoreticky vše napočítat analyticky. V tomto případě je potřeba numerické metody.

![](_page_26_Figure_3.jpeg)

*Obrázek 15: Vytvořený objekt pro simulaci*

<span id="page-26-1"></span>Na obrázku 15 lze vidět vymodelovaný objekt, který je složen z několika částí. Skládá se ze sedmi kvádrů a osmi válců. Popsány jsou i jeho rozměry. Délka (osa y) činí 5 cm, šířka (osa x) jsou 2 cm a na výšku (osa z) má objekt 0,5 cm.

![](_page_27_Figure_0.jpeg)

#### *Obrázek 16: Jednotlivé složené části objektu, kde Form Union je finální část*

<span id="page-27-1"></span>Na obrázku 16 lze vidět jednotlivé části objektu, které jsou do sebe složené a vzájemně propojené. Výsledný objekt se dá vytvořit mnoha způsoby, zde bylo použito kopírování dle souřadnic a následné sjednocování do celku. Nicméně pokud by se jednalo o příliš složitou geometrii, kde by se tvary měnily častěji a do jiných předem nepřipravených tvarů, byla by tato metoda poněkud zdlouhavá. Dále si lze povšimnout, že objekt je rozdělen do třech vrstev. Horní vrstva představuje nanášený tekutý filament, prostřední vrstva zobrazuje chladnutí materiálu a spodní vrstva znázorňuje podložku, na kterou se tiskne.

## <span id="page-27-0"></span>4.3 Materiály

Po vytvoření geometrie se běžně definují materiály, které se následně přidělují jednotlivým částem celého objektu. To znamená, že namodelovaný objekt se skládá z několika materiálů. Podložka je tvořena křemenným sklem. Prostřední a horní vrstva vždy stejným materiálem, kde si lze vybrat ze třech různých. Jak již bylo zmíněno v kapitole 3.3 o termoplastech, jedná se o PP, PETG a PLA. V příloze 1 se lze dozvědět hodnoty veličin jednotlivých materiálů.

![](_page_28_Figure_0.jpeg)

*Obrázek 17: Zvolený materiál je aktivní právě v těchto dvou vrstvách*

<span id="page-28-1"></span>Pro lepší pochopení volby materiálu je zde na obrázku 17 ukázáno, jak vypadá, když se zvolí a aktivuje materiál. Vrstvy, na kterých je materiál aplikován, se takto rozsvítí modře.

![](_page_28_Picture_81.jpeg)

*Obrázek 18: Použité materiály*

<span id="page-28-2"></span>Na obrázku 18 lze vidět volbu materiálu. Po rozkliknutí se dále nastavují hodnoty jednotlivých veličin pro každý materiál.

## <span id="page-28-0"></span>4.4 Popis fyziky

V této sekci je třeba definovat fyziku celého objektu. Simulace závisí na přesnosti popsání dané problematiky. Při popisu mechaniky tuhých těles se na spodní vrstvu objektu musí nastavit pevné omezení. Jelikož má 3D tiskárna podložku, na kterou se nanáší tekutý filament a podložka se nijak nezvětšuje nebo nezmenšuje, nastaví se jako fixní. To znamená, že případné deformace jsou ve všech směrech rovny nule. Dále se nastavuje Poissonův poměr, Youngův modul pružnosti a hustota. Toto je již nastavené, jelikož materiál je zvolen a přidělen konkrétní vrstvě. Zbylé vrstvy objektu zůstávají volné a elastické. Lze na ně dále přidělat jinou vlastnost a uplatní se na ně případné deformace.

Poté se nastaví přenos tepla, konkrétně se jedná o tepelný tok a teplotu. Zde je důležité si uvědomit, že extruder generuje tepelný tok šířící se na horní vrstvě v čase. Tato myšlenka je stěžejní a umožňuje lépe definovat problematiku warpingu. Při popisování tepelného toku bylo nejprve zamýšleno rozložení horní vrstvy do menších dílů – pruhů, které by na sebe navazovaly a přenášely si teplo. Nicméně se podařilo pomocí rovnice nadefinovat přenos tepla, který je generovaný extruderem v čase. Na následujícím obrázku je znázorněna rovnice.

![](_page_29_Picture_124.jpeg)

#### *Obrázek 19: Rovnice pro popis šíření tepelného toku*

<span id="page-29-0"></span>Rovnice je definována pomocí funkce rectangle, ve které jsou proměnné dráha a čas. Rectangle je funkcí, která se používá pro přenos signálu v intervalu nebo aktivace hmoty, která se v čase načítá. Průběh je nastaven tak, aby se tepelný tok šířil celou vrstvou, což je 5 cm ve směru osy y. Tato funkce je dále vynásobena teplotou depozice. V tomto případě lze vidět teplotu depozice polymerního vlákna PLA. Jelikož má každé polymerní vlákno jinou teplotu depozice, je třeba před simulací změnit tento parametr depozice. Jak již plyne z popisu rovnice, je zde pouze proměnná y, což znamená postup tepelného toku pouze v jedné souřadnici. Tepelný tok se z tohoto důvodu bude šířit na bázi linie. Rychlost šíření tepla se předpokládá konstantní. Teplota okolí je nastavena na 22 °C a zároveň zajišťuje chlazení během celého procesu. Dále je sledována teplota celého objektu, kde teplota horní vrstvy je popsána vně tepelného toku. Použité a nastavené parametry lze vidět v příloze 2. Tímto celým nastavením vyjde termomechanická analýza, která je v programu COMSOL popsána multifyzikou, v tomto případě termální expanzí. Zapotřebí je nastavit teplotu chlazení, termální expanzi na celý objekt vyjma spodní vrstvy a koeficient teplotní roztažnosti, což zajišťuje aktivní materiál na vrstvě, kde je tento parametr již nastavený.

### <span id="page-30-0"></span>4.5 Mesh

Při tvorbě meshe je důležité se zaměřit na tvar objektu a konkrétně na jeho zakřivení. V místech, kde dochází k největším změnám tvaru, se nastavuje nejjemnější mesh. Důvodem je přesnější výsledek v místech největší změny, což se docílí přidáním více elementů do vybrané oblasti. Typ a počet elementů závisí na celkovém tvaru a na preferenci uživatele. Pro tuto práci je zvolený nejjemnější mesh v místech válců a zároveň se jedná o horní vrstvu, jelikož zde probíhá tepelný tok. Z tohoto důvodu byla nastavena diskretizace. Elementy tvoří trojúhelníky, které představují různé velikosti a uspořádání dle výskytu v objektu. Než se vygeneruje mesh, musí se nastavit nebo upravit maximální a minimální velikost jednoho elementu, protože při diskretizaci může dojít k nepřesnostem. Na obrázku 20 lze vidět rozložení elementů v objektu.

![](_page_30_Figure_2.jpeg)

*Obrázek 20: Vygenerování meshe ve vytvořeném objektu*

<span id="page-30-1"></span>Pro pochopení konvergence během simulace bylo provedeno několik simulací s různými hodnotami elementů pro diskretizovanou horní část objektu. Zvolená hodnota činí pět elementů. Hodnota byla postupně zvyšována pro dosažení přesnějšího výsledku. Nicméně počet elementů v rozmezí šest až deset nepřinesl lepší výsledek. Dalším faktem bylo, že při zadání hodnoty elementu deset, se délka simulace protáhla sedmkrát. Ve vybraných oblastech, jako jsou válce, byl výsledek i lehce rozmazaný, což způsobilo nižší volbu finálního počtu elementů.

## <span id="page-31-0"></span>4.6 Výsledky

V této části jsou ukázány a popsány dva hlavní výsledky této práce. Jedná se o termální expanzi na povrchu objektu a dále o mechanické napětí, které působí na objekt během celého procesu. V neposlední řadě je zde ukázáno posunutí hmoty neboli warping. Jelikož je výsledek přesnější a lépe pochopitelnější na videu, tedy v čase, jsou z tohoto důvodu zvoleny jednotlivé časové záznamy, aby bylo vidět, jak se mění požadované parametry.

![](_page_31_Figure_2.jpeg)

## <span id="page-31-1"></span>4.6.1 Termální expanze PLA

*Obrázek 21: Počátek termální expanze při 3D tisku*

<span id="page-31-2"></span>Jak již bylo řečeno, teplo se šíří postupně pomocí linie, která se pohybuje v čase a prostřední vrstva je již fialová, jelikož ztuhla a vychladla. Z tohoto důvodu je na obrázku 21 vidět počátek tepla, který má v ose y 1 cm. Dále lze zaznamenat hodnoty teploty v Kelvinech. Spodní i horní vrstva se liší od 295 K pouze o jednotky. Toto je zapříčiněno chlazením, které je nastaveno na teplotu 22 °C. Na následujících obrázcích je možné sledovat termální expanzi a současné chladnutí.

![](_page_32_Figure_0.jpeg)

#### *Obrázek 22: Postup termální expanze v čase*

<span id="page-32-0"></span>Na obrázku 22 je vidět, jak se teplo šíří napříč objektem. V porovnání s obrázkem 21 se začíná projevovat chladnutí na počáteční poloze.

![](_page_32_Figure_3.jpeg)

*Obrázek 23: Termální expanze při dokončení tisku jedné vrstvy*

<span id="page-32-1"></span>Obrázek 23 popisuje termální expanzi po dokončení 3D tisku jedné vrstvy. V porovnání s předchozími obrázky lze sledovat chladnutí celé vrstvy, kdy počáteční poloha je téměř vychladlá. Jelikož simulace již dále nepokračuje, předpokládá se i vychladnutí finálního stavu. Na těchto obrázcích lze primárně sledovat změnu teploty, ale k celému průběhu patří i samotný posun hmoty vlivem roztahování materiálu. Vzhledem k zadání simulace termální expanze bylo zvoleno polymerní vlákno PLA.

## <span id="page-33-0"></span>4.6.2 Mechanické napětí PLA

![](_page_33_Figure_2.jpeg)

*Obrázek 24: Počátek 3D tisku, mechanické napětí náleží počáteční poloze (PLA)*

<span id="page-33-1"></span>Na obrázku 24 je vidět počáteční mechanické napětí při volbě materiálu PLA.

![](_page_33_Figure_5.jpeg)

<span id="page-33-2"></span>*Obrázek 25: Profil mechanického napětí po dokončení jedné vrstvy (PLA)*

Obrázek 25 poukazuje na mechanické napětí v průběhu tištění jedné vrstvy, kdy se mechanické napětí poté ustálí. Maximální mechanické napětí činí 68,4 kPa.

![](_page_34_Figure_1.jpeg)

*Obrázek 26: Warping při tištění (PLA)*

<span id="page-34-1"></span>Jak již napovídají obrázky s termální expanzí, vlivem chladnutí se materiál zpět smršťuje a navrací do původní polohy. Maximální hodnoty změny hmoty dosahují 9,88x10<sup>-7</sup> cm.

## <span id="page-34-0"></span>4.6.3 Mechanické napětí PETG

![](_page_34_Figure_5.jpeg)

<span id="page-34-2"></span>*Obrázek 27: Počátek 3D tisku, mechanické napětí náleží počáteční poloze (PETG)*

![](_page_35_Figure_0.jpeg)

Obrázek 27 poukazuje na počáteční mechanické napětí při volbě materiálu PETG.

*Obrázek 28: Profil mechanického napětí po dokončení jedné vrstvy (PETG)*

<span id="page-35-0"></span>Na obrázku 28 lze vidět mechanické napětí po skončení tisku jedné vrstvy. Předpokládá se, že se mechanické napětí dále ustálí. Maximální mechanické napětí činí 61,2 kPa.

![](_page_35_Figure_4.jpeg)

*Obrázek 29: Warping při tištění (PETG)*

<span id="page-35-1"></span>Maximální změna hmoty činí u PETG 13,5x10<sup>-7</sup> cm.

## <span id="page-36-0"></span>4.6.4 Mechanické napětí PP

![](_page_36_Figure_1.jpeg)

*Obrázek 30: Počátek 3D tisku, mechanické napětí náleží počáteční poloze (PP)*

<span id="page-36-1"></span>Na obrázku 30 lze vidět počáteční mechanické napětí PP.

![](_page_36_Figure_4.jpeg)

*Obrázek 31: Profil mechanického napětí po dokončení jedné vrstvy (PP)*

<span id="page-36-2"></span>Obrázek 31 představuje finální mechanické napětí při tisku jedné vrstvy. Mechanické napětí se ustálí vlivem přerušení zdroje tepla. Toto platí pro všechny tři materiály. V reálném světě tisk pokračuje dále, pokud se nejedná o poslední vrstvu. Maximální mechanické napětí činí 105,7 kPa.

![](_page_37_Figure_0.jpeg)

*Obrázek 32: Warping při tištění (PP)*

<span id="page-37-0"></span>Na obrázku 32 lze vidět warping polymerního vlákna PP. Maximální změna hmoty činí 27,7x10<sup>-7</sup> cm. U všech zmíněných termoplastů platí, že materiál chladne a navrátí se téměř do svého původního stavu.

## <span id="page-38-0"></span>5 Závěr

Termomechanická analýza simulovaného modelu objasnila warping. Teploty nanášení filamentů na podložku jsou poměrně vysoké vůči teplotě chlazení, což je teplota místnosti. Tudíž při nanesení filamentu dochází k rychlému chladnutí a tuhnutí. Tento děj je vidět na obrázcích 21 až 23. Jakmile se extruder nachází na konci tisku jedné vrstvy, počáteční poloha je již téměř ztuhlá a vychladlá. Z tohoto hlediska vyplývá, že warping po krátké chvíli začne mizet a hmota se začne smršťovat a vracet do původní polohy. V praxi toto znamená, že je potřeba během aditivní výroby nastavit optimální geometrii, aby při tištění došlo k minimálnímu warpingu. Není vyloučené, že by při větším warpingu došlo k nenávratným změnám na tištěném objektu. Při pozorování teploty a samotného warpingu lze z obrázků kapitoly 4.6 vidět, jak se vyšší hodnoty drží na hranách horní vrstvy modelu a v místech, kde dochází k prudkým změnám v geometrii.

Byť je warping znázorněn až v sekci mechanického napětí, samotné rozložení hmoty je stejné. Na obrázcích je úmyslně zvětšené rozpínání hmoty, aby vše bylo názorné. Ovšem při poukázání na výsledné hodnoty warpingu z přílohy 3 si lze povšimnout rozdílu, který je ale pro lidské oko nezaznamenatelný.

Mechanické napětí jednotlivých vláken plyne přímo z teoretického základu této práce. Při respektování všech vlastností termoplastů a jejich hodnot z přílohy 1, lze posuzovat výsledky ze simulace, které jsou ukázány v příloze 3. Polypropylen má největší výsledné mechanické napětí, což lze posoudit i z Poissonova poměru a teplotní roztažnosti. Zároveň má také vůči PLA a PETG mnohem větší hodnotu warpingu. Tyto dva termoplasty mají totiž podobné výsledné hodnoty i díky jejich vlastnostem.

Samotná volba termoplastu bude vždy ve výsledku záviset na preferencích uživatele a účelu tisku. Stále však platí, že nelze opomenout ani geometrii, jakožto stěžejní pojem z problematiky warpingu.

# <span id="page-39-0"></span>6 Literatura

- [1] ALSOUFI, Mohammad S a Abdulrhman EL-SAYED, 2017. Warping Deformation of Desktop 3D Printed Parts Manufactured by Open Source Fused Deposition Modeling (FDM) System. International Journal of Mechanical & Mechatronics Engineering [online]. 2017, 1-11 [cit. 2023-12-02]. Dostupné z: [\(PDF\) Warping Deformation of Desktop 3D Printed Parts Manufactured by Open Source Fused](https://www.researchgate.net/publication/318654219_Warping_Deformation_of_Desktop_3D_Printed_Parts_Manufactured_by_Open_Source_Fused_Deposition_Modeling_FDM_System)  [Deposition Modeling \(FDM\) System \(researchgate.net\)](https://www.researchgate.net/publication/318654219_Warping_Deformation_of_Desktop_3D_Printed_Parts_Manufactured_by_Open_Source_Fused_Deposition_Modeling_FDM_System)
- [2] PAUL, Sumit, 2021. Finite element analysis in fused deposition modeling research: A literature revie. Measurement [online]. 2021, 1-10 [cit. 2023-12-02]. Dostupné z: <https://linkinghub.elsevier.com/retrieve/pii/S0263224121003201>
- [3] BUDINOFF, Hannah D. a Sara MCMAINS, 2021. Will it print: a manufacturability toolbox for 3D printing. International Journal on Interactive Design and Manufacturing [online]. 2021, 1-18 [cit. 2023- 12-02]. Dostupné z: [Will it print: a manufacturability toolbox for 3D printing | SpringerLink](https://link.springer.com/article/10.1007/s12008-021-00786-w)
- [4] ZHANG, Y a Y K CHOU, 2006. Three-dimensional finite element analysis simulations of the fused deposition modelling process [online]. 2006, 1-10 [cit. 2023-12-02]. Dostupné z: doi:10.1243/09544054JEM572
- [5] WANG, Jingyi a Panayiotis PAPADOPOULOS, 2021. Finite Elements in Analysis and Design. An International Journal for Innovations in Computational Methodology and Application [online]. 2021, 1- 21 [cit. 2023-12-02]. Dostupné z: [Coupled thermomechanical analysis of fused deposition using the](https://www.sciencedirect.com/science/article/pii/S0168874X21000913?via%3Dihub)  [finite element method -](https://www.sciencedirect.com/science/article/pii/S0168874X21000913?via%3Dihub) ScienceDirect
- [6] HALLIDAY, D., R. RESNICK a J. WALKER, 2019. 1 Fyzika. Vysoké učení technické v Brně: DVUTIUM. ISBN 978-80-214-4123-1.
- [7] FDM. Fakulta strojní ČVUT v Praze [online]. [cit. 2023-12-02]. Dostupné z: [https://www.fs.cvut.cz/ostatni/sekce-3dtisk/3dtisk/moznosti-3dtisk/rozdeleni-technologii-3dtisk/fdm-](https://www.fs.cvut.cz/ostatni/sekce-3dtisk/3dtisk/moznosti-3dtisk/rozdeleni-technologii-3dtisk/fdm-3dtisk/)[3dtisk/](https://www.fs.cvut.cz/ostatni/sekce-3dtisk/3dtisk/moznosti-3dtisk/rozdeleni-technologii-3dtisk/fdm-3dtisk/)
- [8] ČVUT. 3D tisk a jeho možnosti. Fakulta strojní ČVUT v Praze [online]. [cit. 2023-12-03]. Dostupné z: <https://fs.cvut.cz/ostatni/sekce-3dtisk/3dtisk/moznosti-3dtisk/>
- [9] HIREMATH, Santosh, Anil R. SAHU a Himadri MAJUMDER, 2023. Modeling and analysis of fused deposition modeling (FDM) process parameters on the mechanical properties of thermoplastic parts. AIP Publishing [online]. (2427), 1-7 [cit. 2023-12-09]. Dostupné z: [https://pubs.aip.org/aip/acp/article-abstract/2427/1/020063/2866537/Modeling-and-analysis-of-fused](https://pubs.aip.org/aip/acp/article-abstract/2427/1/020063/2866537/Modeling-and-analysis-of-fused-deposition-modeling?redirectedFrom=fulltext)[deposition-modeling?redirectedFrom=fulltext](https://pubs.aip.org/aip/acp/article-abstract/2427/1/020063/2866537/Modeling-and-analysis-of-fused-deposition-modeling?redirectedFrom=fulltext)
- [10] The Engineering Toolbox [online]. [cit. 2023-12-03]. Dostupné z: [https://www.engineeringtoolbox.com/polymer-properties-d\\_1222.html](https://www.engineeringtoolbox.com/polymer-properties-d_1222.html)
- [11] Polypropylen PP, 2019. Plastics.cz [online]. [cit. 2023-12-04]. Dostupné z: <https://www.plastics.cz/prehled-plastu/polypropylen-pp>
- [12] PRUSA RESEARCH A.S., 2022. Polypropylen. PRUSA RESEARCH by JOSEF PRUSA [online]. [cit. 2023-12-04]. Dostupné z: [https://help.prusa3d.com/cs/article/polypropylen-pp\\_167126](https://help.prusa3d.com/cs/article/polypropylen-pp_167126)
- [13] PP. Designerdata [online]. [cit. 2023-12-04]. Dostupné z: [https://designerdata.nl/materials/plastics/thermo-plastics/polypropylene-\(cop.\)](https://designerdata.nl/materials/plastics/thermo-plastics/polypropylene-(cop.))
- [14] PRUSA RESEARCH A.S., 2022. PLA. PRUSA RESEARCH by JOSEF PRUSA [online]. [cit. 2023- 12-04]. Dostupné z: [https://help.prusa3d.com/cs/article/pla\\_2062?\\_gl=1\\*1dasezv\\*\\_ga\\*MTQ0NjMyNTM3OS4xNjk5NDY4](https://help.prusa3d.com/cs/article/pla_2062?_gl=1*1dasezv*_ga*MTQ0NjMyNTM3OS4xNjk5NDY4MDAw*_ga_3HK7B7RT5V*MTcwMTY0MzMxMy4xNS4xLjE3MDE2NDQ4ODcuNTQuMC4w) [MDAw\\*\\_ga\\_3HK7B7RT5V\\*MTcwMTY0MzMxMy4xNS4xLjE3MDE2NDQ4ODcuNTQuMC4w](https://help.prusa3d.com/cs/article/pla_2062?_gl=1*1dasezv*_ga*MTQ0NjMyNTM3OS4xNjk5NDY4MDAw*_ga_3HK7B7RT5V*MTcwMTY0MzMxMy4xNS4xLjE3MDE2NDQ4ODcuNTQuMC4w)
- [15] BROOKS, Thomas, 2023. PLA Filament Qualities. AMERICAN FILAMENT [online]. [cit. 2023-12- 04]. Dostupné z: <https://americanfilament.us/blogs/3d-printing-guide/pla-filament-properties>
- [16] PETG vs PLA. Matmach [online]. [cit. 2023-12-04]. Dostupné z: <https://matmatch.com/learn/material/petg-vs-pla>
- [17] PRUSA RESEARCH A.S., 2021. PETG. PRUSA RESEARCH by JOSEF PRUSA [online]. [cit. 2023- 12-04]. Dostupné z: https://help.prusa3d.com/cs/article/petg\_2059?\_gl=1\*92a72k\*\_ga\*MTO0NjMyNTM3OS4xNjk5NDY4 [MDAw\\*\\_ga\\_3HK7B7RT5V\\*MTcwMTEyNDk2Ny43LjEuMTcwMTEyNTAwMC4yNy4wLjA.](https://help.prusa3d.com/cs/article/petg_2059?_gl=1*92a72k*_ga*MTQ0NjMyNTM3OS4xNjk5NDY4MDAw*_ga_3HK7B7RT5V*MTcwMTEyNDk2Ny43LjEuMTcwMTEyNTAwMC4yNy4wLjA)
- [18] Materiálový slovník. 3D Stisk [online]. [cit. 2023-12-04]. Dostupné z: [https://3dstisk.cz/materialovy](https://3dstisk.cz/materialovy-slovnik/)[slovnik/](https://3dstisk.cz/materialovy-slovnik/)
- [19] Typical Engineering Properties of Polypropylene, 2014. Dostupné také z: [https://www.ineos.com/globalassets/ineos-group/businesses/ineos-olefins-and-polymers](https://www.ineos.com/globalassets/ineos-group/businesses/ineos-olefins-and-polymers-usa/products/technical-information--patents/ineos-engineering-properties-of-pp.pdf)[usa/products/technical-information--patents/ineos-engineering-properties-of-pp.pdf](https://www.ineos.com/globalassets/ineos-group/businesses/ineos-olefins-and-polymers-usa/products/technical-information--patents/ineos-engineering-properties-of-pp.pdf)
- [20] PRUSA RESEARCH A.S. Prusa Tabulka Materiálů. PRUSA RESEARCH by JOSEF PRUSA [online]. [cit. 2023-12-04]. Dostupné z: [https://help.prusa3d.com/cs/materials?\\_gl=1\\*1ykjvlf\\*\\_ga\\*MTQ0NjMyNTM3OS4xNjk5NDY4MDAw\\*](https://help.prusa3d.com/cs/materials?_gl=1*1ykjvlf*_ga*MTQ0NjMyNTM3OS4xNjk5NDY4MDAw*_ga_3HK7B7RT5V*MTcwMTcxODI0Mi4xNy4xLjE3MDE3MTg2MTcuNDMuMC4w) [\\_ga\\_3HK7B7RT5V\\*MTcwMTcxODI0Mi4xNy4xLjE3MDE3MTg2MTcuNDMuMC4w](https://help.prusa3d.com/cs/materials?_gl=1*1ykjvlf*_ga*MTQ0NjMyNTM3OS4xNjk5NDY4MDAw*_ga_3HK7B7RT5V*MTcwMTcxODI0Mi4xNy4xLjE3MDE3MTg2MTcuNDMuMC4w)
- [21] NIKISHKOV, G. P. Introduction to the finite element method. University of Aizu, 2004, 1-70. [online]. [cit. 2023-12-04]. Dostupné z: <http://nliebeaux.free.fr/ressources/introfem.pdf>
- [22] COMSOL, 2016. Metoda konečných prvků (FEM) [online]. 2017 [cit. 2023-12-09]. Dostupné z: <https://www.comsol.com/multiphysics/finite-element-method?parent=physics-pdes-numerical-042-62>
- [23] SCIENCE NOTES [online]. 2023 [cit. 2023-12-17]. Dostupné z: [https://sciencenotes.org/density](https://sciencenotes.org/density-definition/)[definition/](https://sciencenotes.org/density-definition/)
- [24] What is Poisson's Ratio? PLANSEE COMPOSITE MATERIALS GMBH. Matmatch [online]. 2023 [cit. 2023-12-17]. Dostupné z: <https://matmatch.com/learn/property/poissons-ratio>
- [25] UNIVERSITY OF BIRMINGHAM. Physics A level revision resource: Introduction to Young's Modulus [online]. 2023 [cit. 2023-12-17]. Dostupné z: [https://www.birmingham.ac.uk/study/undergraduate/schools-and-colleges/post-16/a-level-stem](https://www.birmingham.ac.uk/study/undergraduate/schools-and-colleges/post-16/a-level-stem-resources/youngs-modulus)[resources/youngs-modulus](https://www.birmingham.ac.uk/study/undergraduate/schools-and-colleges/post-16/a-level-stem-resources/youngs-modulus)
- [26] What is Thermal Conductivity? Thermtest.com [online]. 2023 [cit. 2023-12-18]. Dostupné z: <https://thermtest.com/what-is-thermal-conductivity>
- [27] Specific Heat Capacity Measurement. METTLER TOLEDO [online]. [cit. 2023-12-18]. Dostupné z: https://www.mt.com/cz/cs/home/applications/Application\_Browse\_Laboratory\_Analytics/Application Browse thermal analysis/specific-heat-capacity-measurement.html#applications
- [28] PLANSEE COMPOSITE MATERIALS GMBH. What is the Coefficient of Thermal Expansion? Matmatch [online]. 2023 [cit. 2023-12-18]. Dostupné z: <https://matmatch.com/learn/property/what-is-coefficient-of-thermal-expansion>

# <span id="page-41-0"></span>7 Seznam obrázků

![](_page_41_Picture_203.jpeg)

![](_page_42_Picture_20.jpeg)

# <span id="page-43-0"></span>8 Seznam tabulek

Tabulka 1: Seznam vypsaných znaků z rovnic 3 a 4 Tabulka 2: Seznam vypsaných znaků z rovnice 7

# <span id="page-44-0"></span>9 Seznam použitých zkratek

FDM – Fused deposition modeling CAD – Computer-aided design STL – Stereo-Lithography G-Code – G-Programming Language 3D – Three dimensional PLA – Polylactic acid PETG – Polyethylentereftalátglykol PP – Polypropylen ABS – Acrylonitrile Butadiene Styrene UV – Ultraviolet FEM – Finite element method PDR – Parciální diferenciální rovnice

# <span id="page-45-0"></span>10 Přílohy

![](_page_45_Picture_135.jpeg)

*Příloha 1: Znázornění jednotlivých materiálů a příslušných hodnot potřebných veličin*

![](_page_45_Picture_136.jpeg)

*Příloha 2: Definované globální parametry*

![](_page_45_Picture_137.jpeg)

*Příloha 3: Výsledné hodnoty ze simulace*